# **תהליך דרגות לעובדים מנהליים**

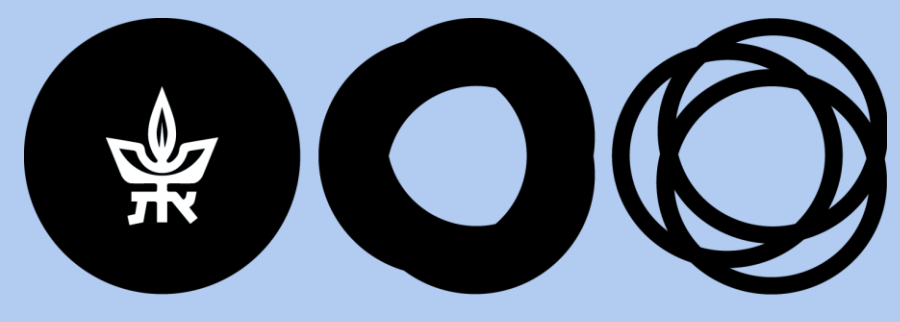

### TEL AVIV **תוניברסיטת** תלאביב UNIVERSITY

**אגף משאבי אנוש** מעודכן לתאריך 05/05/2024

## **למי מיועד התהליך?**

- התהליך מיועד לעובדים מנהליים בתקן )105(, שיש למשרתם מתח דרגות לפי ההסכם הקיבוצי.
	- התהליך אינו כולל דרגה אישית שנדונה בוועדת דרגות אחת לשנה.

\* שהייה בדרגה מטופלת בתהליך אוטומטי כעבור 3 שנים מקבלת כל דרגה.

#### **תזכורות אוטומטיות לרפרנט כ"א ביחידה**

-----Original Message-----From: HR\_SYSTEM <NoReplyTo@tau.ac.il> Sent: Thursday, July 6, 2023 1:06 PM To: Naama Safrai <naamasa@tauex.tau.ac.il> Cc: Liat Shabtay <liatsh@tauex.tau.ac.il>; Liat Shabtay <liatsh@tauex.tau.ac.il>; Yael Elbaum <yaele@tauex.tau.ac.il> ממתינות לטיפולך משימות העלאת דרגה :Subject

שלום רב

שים לב, יש עובדים מנהליים ביחידתך, הזכאים להעלאה בדרגה. על מנת לטפל בדרגה שלהם, יש להיכנס מתחום אחריות "נוכחות" ל"העלאת דרגה בתוך המתח."

תודה והמשך יום נעים,

## **תחילת התהליך מתחום אחריות "נוכחות"**

בחירת אופציה "העלאת דרגה בתוך מתח דרגות"

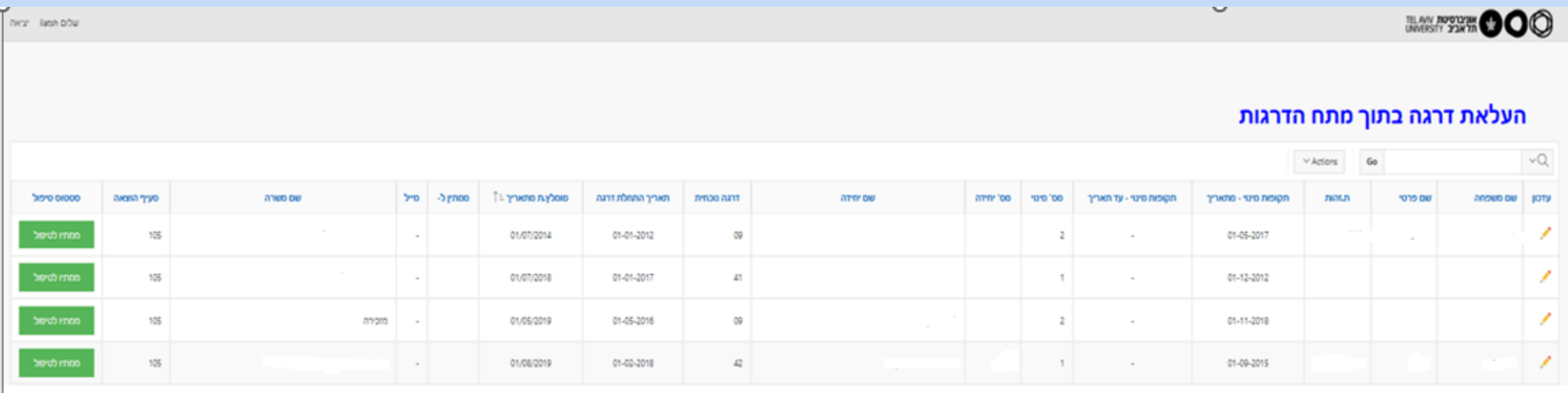

## **כניסה לדף העבודה מהדו"ח**

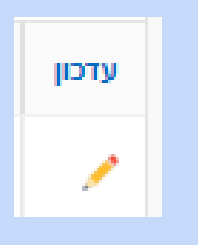

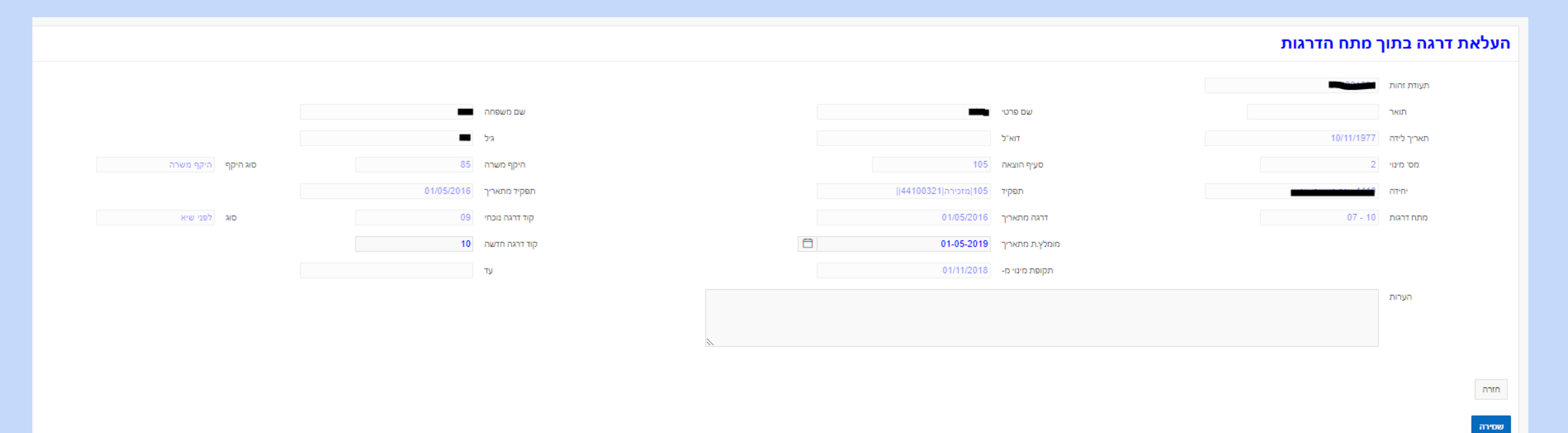

## **שליחת הבקשה להעלאה בתהליך**

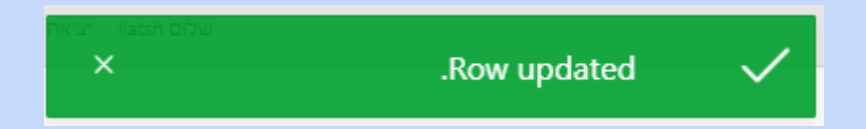

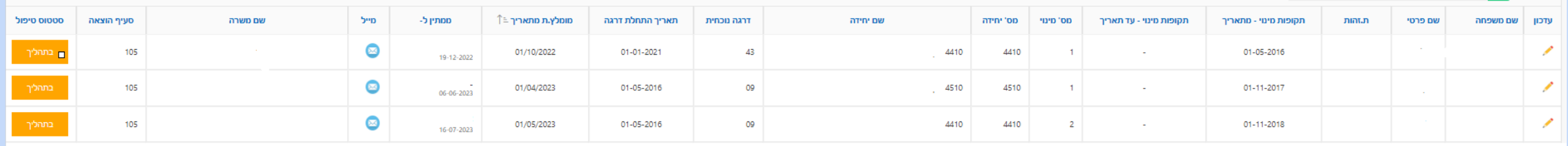

#### **ממליץ ומאשר הדרגה – ממונה ישיר**

- מיהו הממונה הישיר? מי שמוגדר באורקל כמאשר הנוכחות האישי )מסך פרטי מינוי ממונה). אם אין הגדרה אישית, מאשר הנוכחות לפי ההגדרות הכלליות של הארגון.
	- כשלממונה הישיר אין הרשאות אורקל, תידרש העלאת קובץ המלצה בטופס שמור כ PDF, על ידי רפרנט כ"א ביחידה.

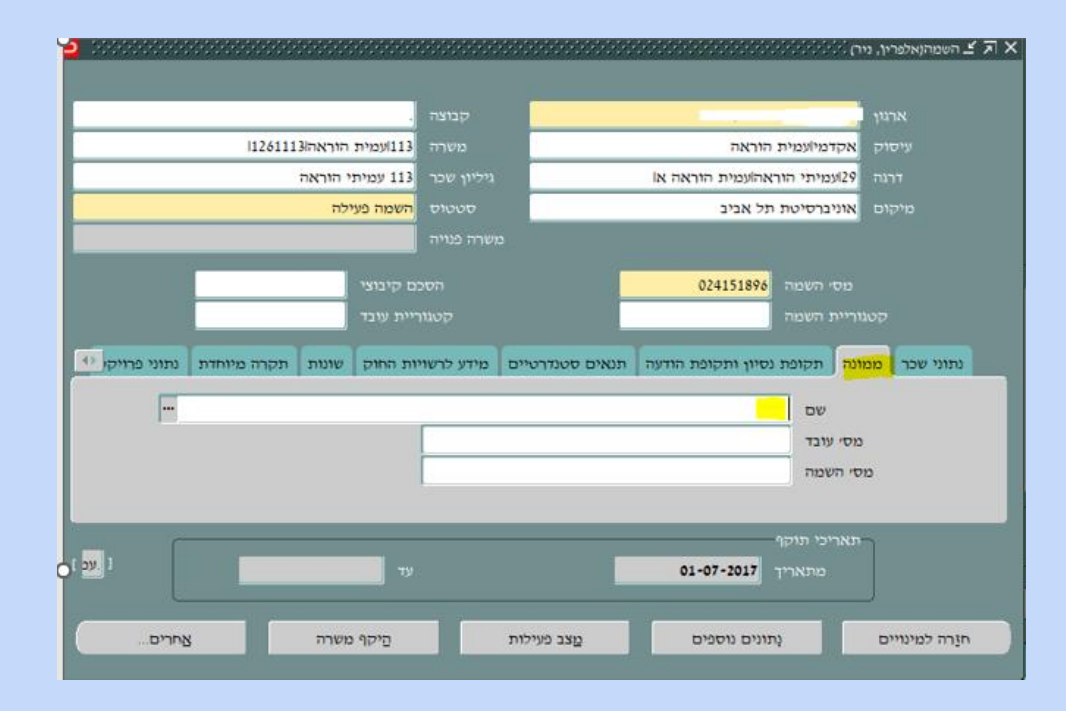

#### **אישור והמלצה - ממונה ישיר**

#### **כניסה מרשימת המטלות**

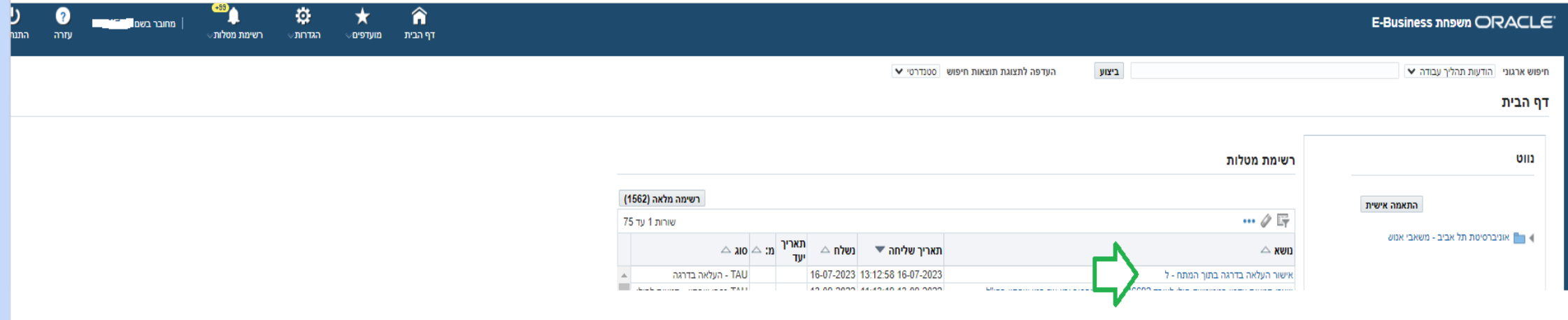

#### **אישור ההעלאה ממונה ישיר**

- **.1 יש להיכנס ל"מעבר לטופס המלצה להעלאה בדרגה".**
	- **.2 למלא המלצה )דוגמה בשקף הבא(.**
- **, אשר תדחה את הטיפול בתהליך ב 4 חודשים , או לחיצה על כפתור "דחה" .3 לאשר את התהליך בבחירה של "אישור"**

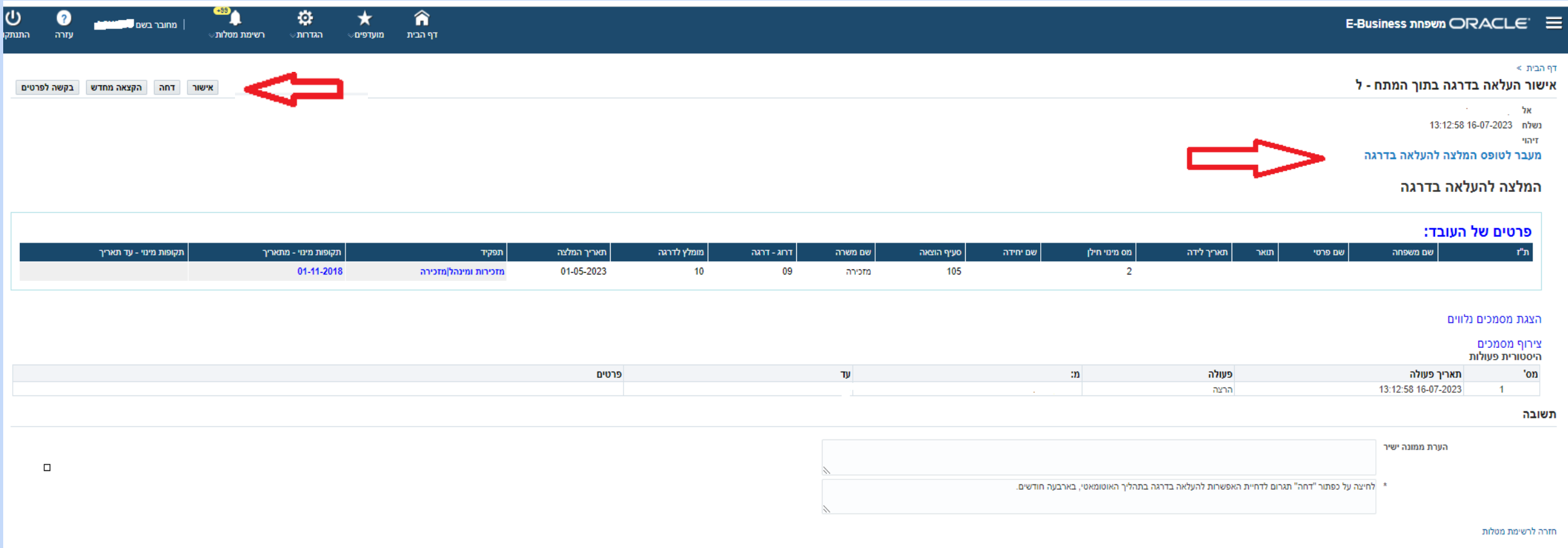

#### **מעבר לטופס העלאה בדרגה**

**)בסיום מילוי הטופס יש ללחוץ על כפתור "עדכון", המערכת תחזיר את המטלה המקורית לאישור/דחייה(**

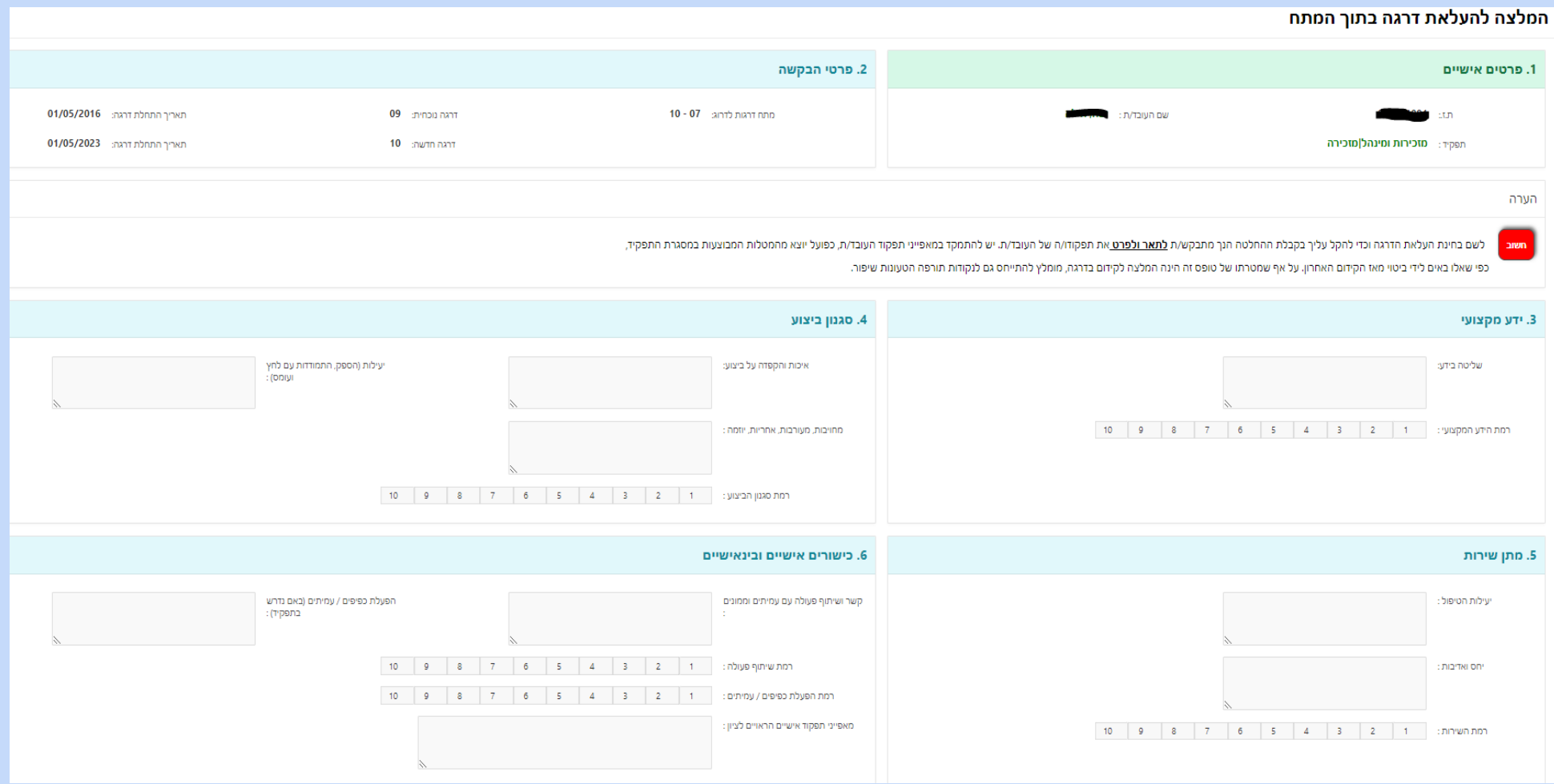

### **אישור רמ"ה/מנהל.ת אגף - כניסה מרשימת המטלות**

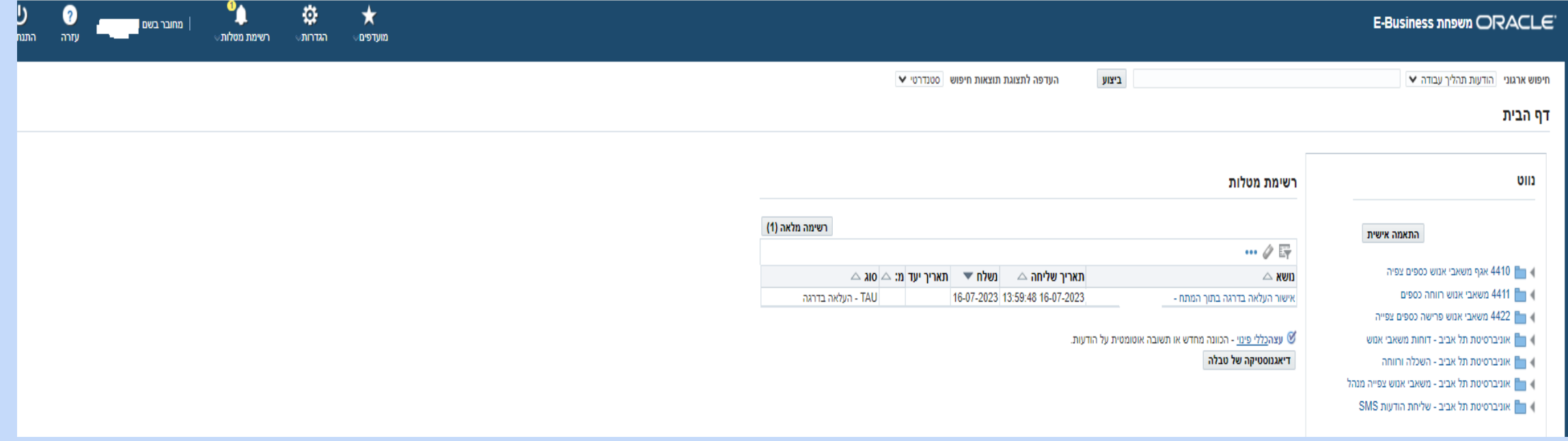

## **אישור רמ"ה/מנהל.ת אגף**

#### לאחר הצפייה בהמלצה, יש לוודא שהתקיימה שיחה עם המועמד.ת, להעיר הערות ולאשר, או לחילופין להחזיר לממונה עם הנחייה לדחייה או הערות אחרות.

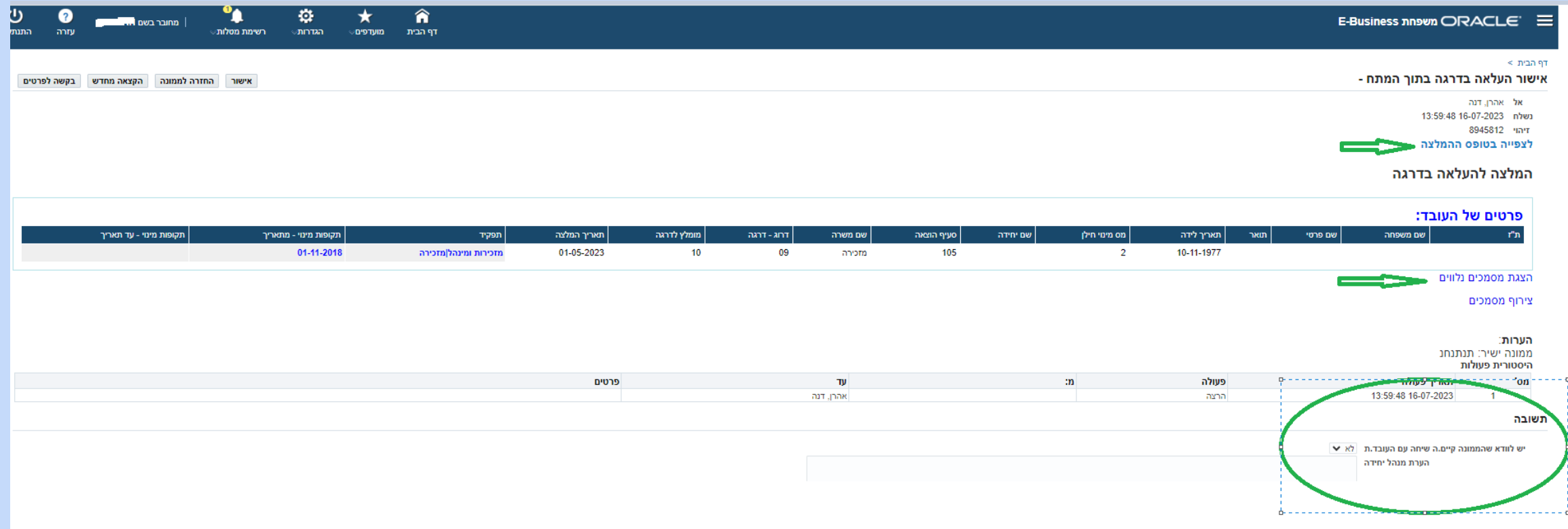

## **, הזנה אוטומטית של הדרגה למערכת\* הפצת מכתבים ותיוק דיגיטלי במשאבי אנוש**

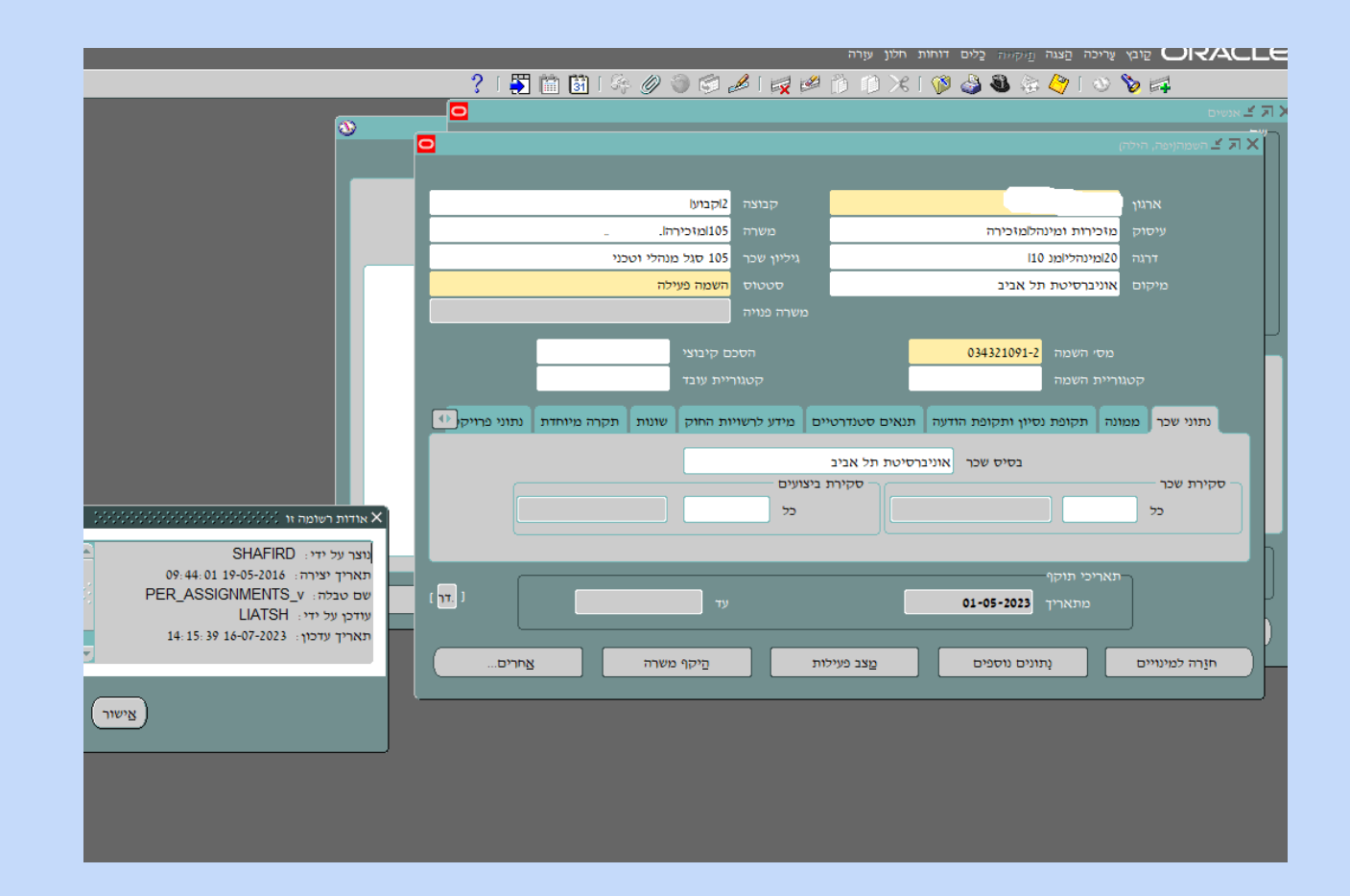

\* הפעולה נרשמת באורקל על שם יוזם.ת התהליך )רפרנט.ית כ"א ביחידה(.

#### **הודעה למנהל.ת היחידה, רפרנט.ית יחידה, חשב.ת שכר**

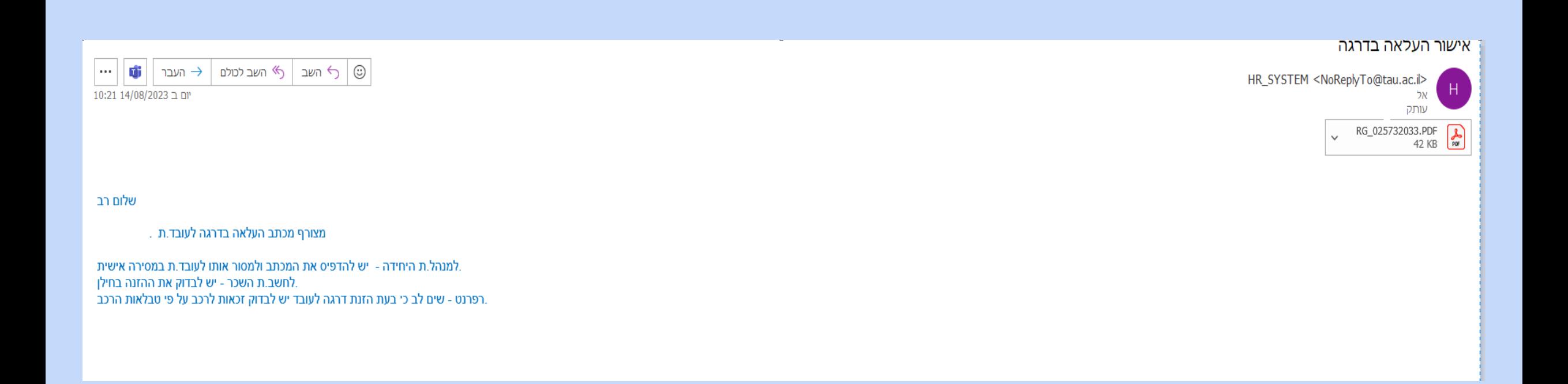

#### **מכתב דרגה לדוגמה**

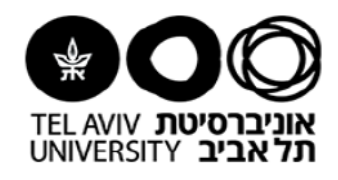

05/07/2023 ט"ז בתמוז תשפ"ג

לכבוד

ת.ז. <u>דקאנט הסטודנטים</u>

שלום רב,

הרינו שמחים להודיעך כי על פי המלצת הממונים עלייך וכהערכה על תפקודך, הוחלט לקדמך לדרגה 40 בדירוג המח"ר.

זאת החל ביום 01/04/2023.

ברכתי להעלאה זו.

בברכה,

רכזת מנהלית

העתקים: דקאנט הסטודנטים רכזת מנהלית

## **תיוק בתיק הדיגיטלי במשאבי אנוש**

#### **מכתב העלאה, סיכום התהליך והמלצה**

14-08-2023

#### סיכום תהליך העלאה בדרגה מס': 679

פרטי העובד:

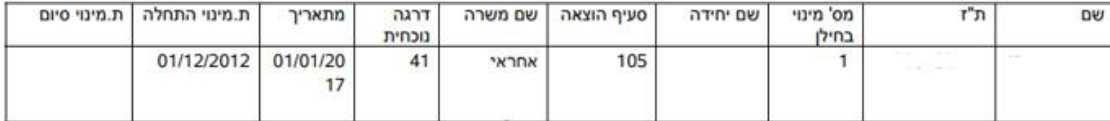

<u>הערות:</u>

מנהל יחידה - אוה יפה : מאושר ליאת במקום אווה יפה 13.8 ממונה ישיר מנהל יחידה - לאה פאיס: ckv ckv

העלאת הדרגה אושרה. דרגה חדשה: 42 תאריך ההעלאה: 01/07/2023

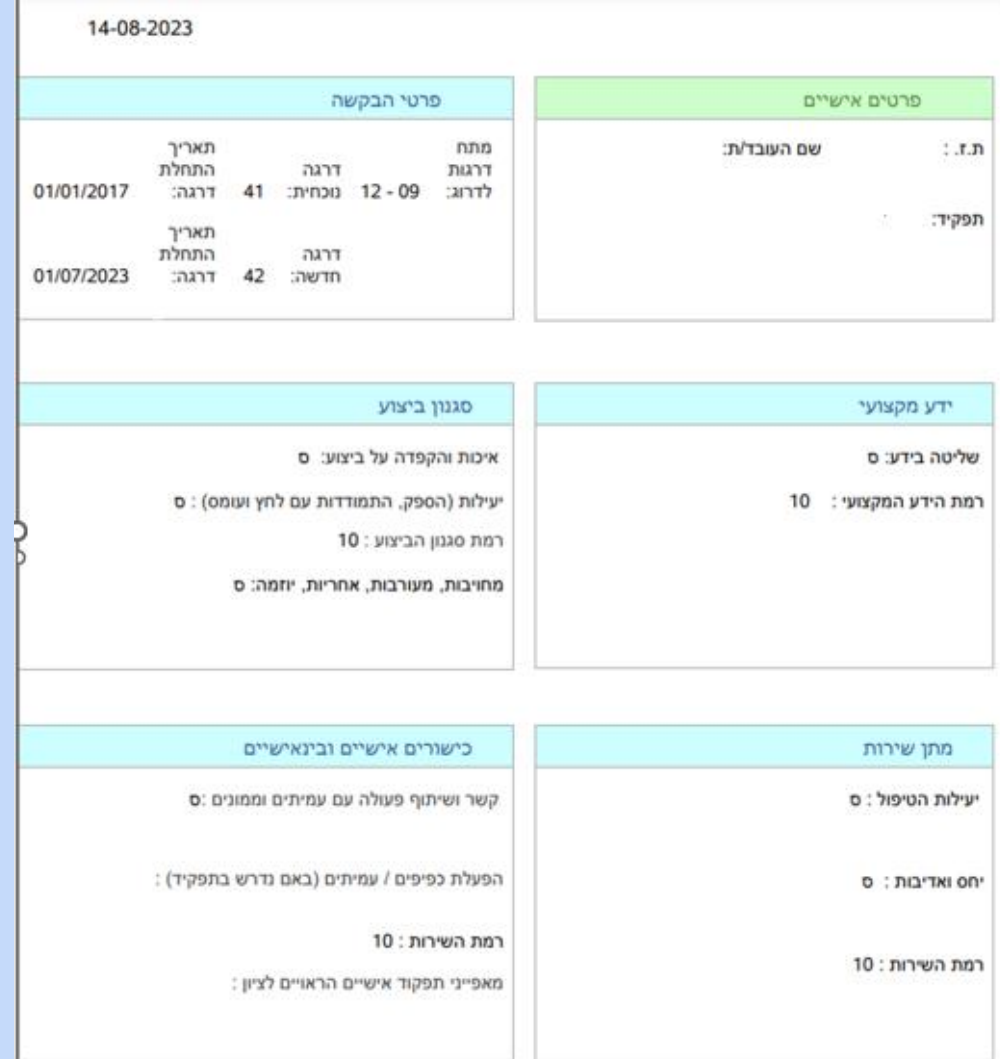

# **תודה על שיתוף הפעולה** ☺